## **[Definiowanie urzędu](https://pomoc.comarch.pl/altum/20240/documentation/definiowanie-urzedu/)**

Aby dodać nowy urząd, należy wybrać przycisk [**Dodaj**] znajdujący się w menu głównym lub w panelu ergonomicznym nad [listą urzędów.](https://pomoc.comarch.pl/altum/documentation/elementy-podstawowe/urzedy_i_banki/urzedy/lista-urzedow/) Wówczas wyświetli się formularz definicji nowego urzędu.

Po lewej stronie znajduje się nagłówek formularza urzędu zawierający następujące pola i parametry:

- **Id** numer identyfikacyjny urzędu w bazie danych, pole nieedytowalne, numer jest nadawany automatycznie przez system
- **Aktywny**  zaznaczenie parametru powoduje, że urząd może być używany w systemie
- **Kod** pole obowiązkowe, kod służący do łatwej i szybkiej identyfikacji urzędu (np. skrót nazwy), może składać się maksymalnie z 50 znaków (liter i/lub cyfr). Kody urzędów muszą być unikalne.
- **Nazwa** pole obowiązkowe, może składać się maksymalnie z 500 znaków (liter i/lub cyfr).
- **Kod identyfikacyjny** numer identyfikacyjny urzędu nadany przez organy państwowe
- **Typ**  lista rozwijana, zawierająca wartości zdefiniowane w słowniku uniwersalnym *Typy urzędów*
- **URL** strona WWW urzędu
- Pola *Adres, Telefon i E-mail* są uzupełniane automatycznie na podstawie danych wprowadzonych w polach zakładki *Adres* na formularzu urzędu.

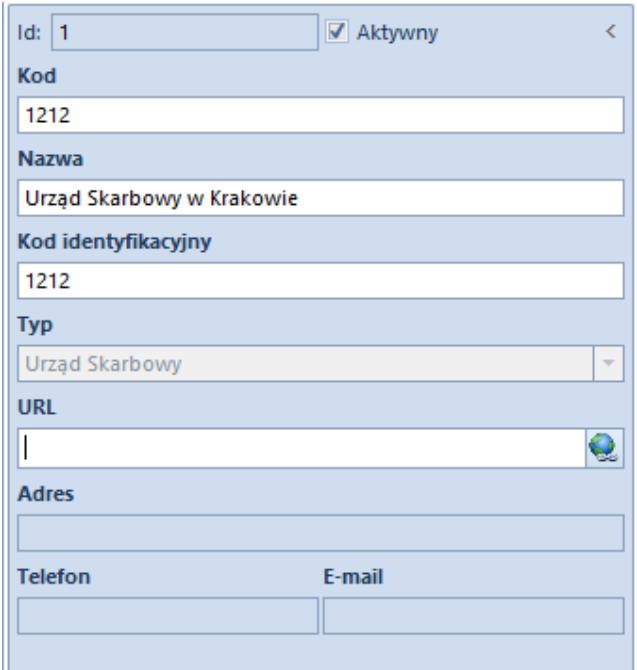

Nagłówek formularza urzędu

Ponadto formularz urzędu podzielony jest na zakładki: *Adres, Rachunki, Księgowe, Atrybuty, Załączniki.*

Zakładka *Adres* umożliwia wprowadzenie danych adresowych oraz kontaktowych (np. numer telefonu lub adres e-mail) urzędu.

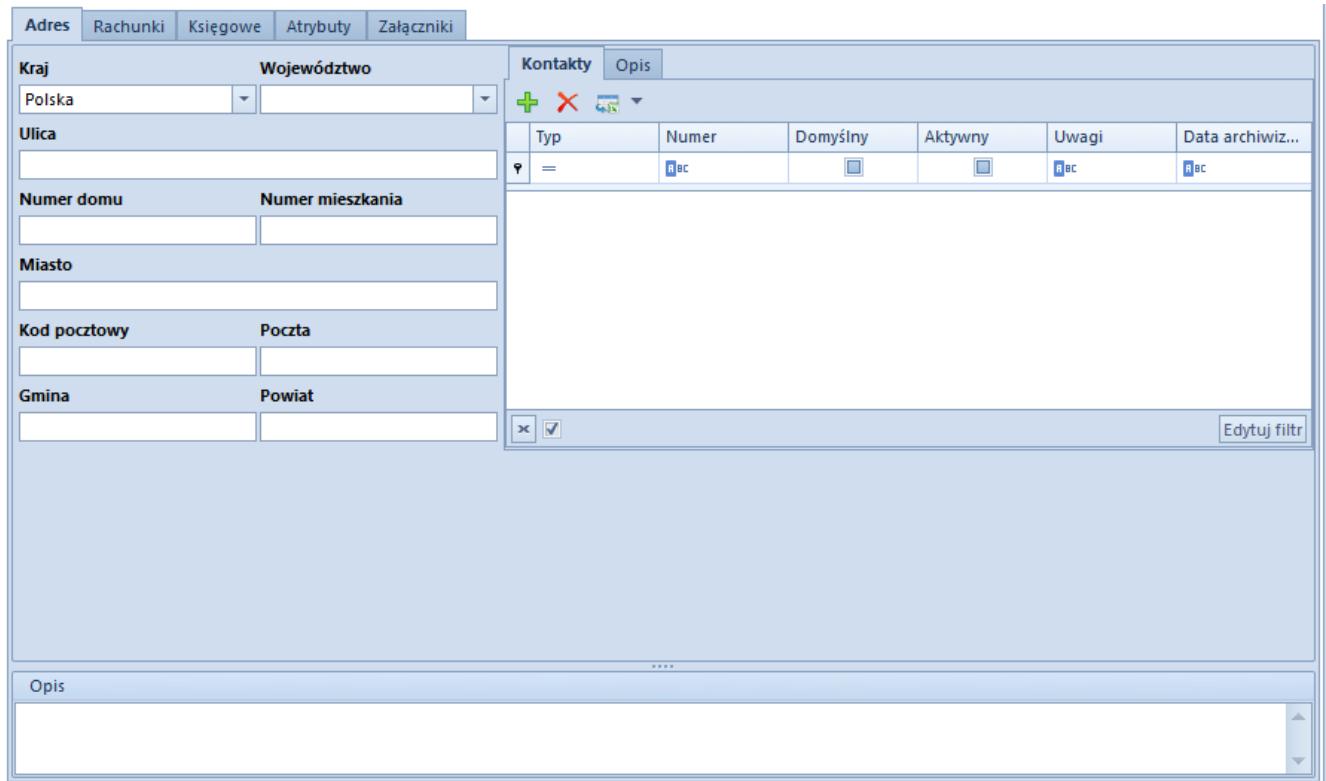

## Zakładka **Adres**

Zakładka *Rachunki* prezentuje listę rachunków bankowych przypisanych do urzędu oraz umożliwia ich dodawanie/edycję/usuwanie.

Zakładka *Księgowe* prezentuje domyślne konta księgowe przypisane do danego urzędu.

Zakładki *Atrybuty* i *Załączniki* zostały szczegółowo opisane w artykule *[Zakładka Kody Rabatowe, Opis analityczny, Atrybuty,](https://pomoc.comarch.pl/altum/documentation/handel-i-magazyn/dokumenty-ogolne/formularze-dokumentow/zakladka-kody-rabatowe-opis-analityczny-atrybuty-zalaczniki-i-historia-zmian/) [Załączniki i Historia zmian.](https://pomoc.comarch.pl/altum/documentation/handel-i-magazyn/dokumenty-ogolne/formularze-dokumentow/zakladka-kody-rabatowe-opis-analityczny-atrybuty-zalaczniki-i-historia-zmian/)*